## ЗАСПИСЬ В ПЕРВЫЙ КЛАСС ЧЕРЕЗ ЕПГУ (ГОСУСЛУГИ)

## 1. Заходим на сайт Госустуги

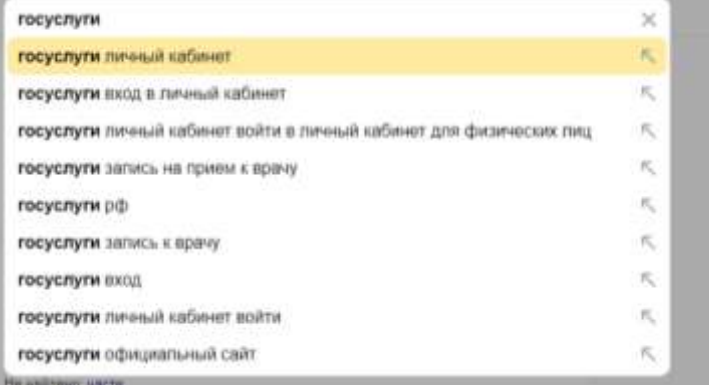

## 2. Проходим аторизацию

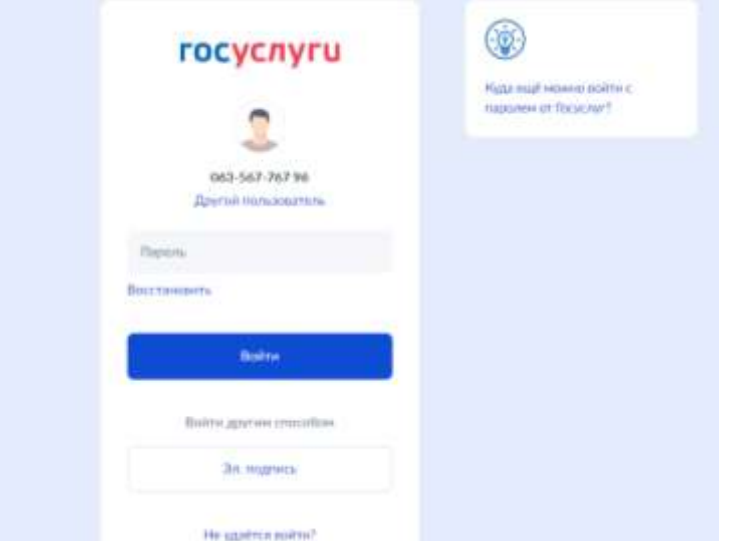

3. После авторизации попадаете в линый кабинет. Чтобы выбрать услугу - нажмите на картинку «помощник робот **Макс»** 

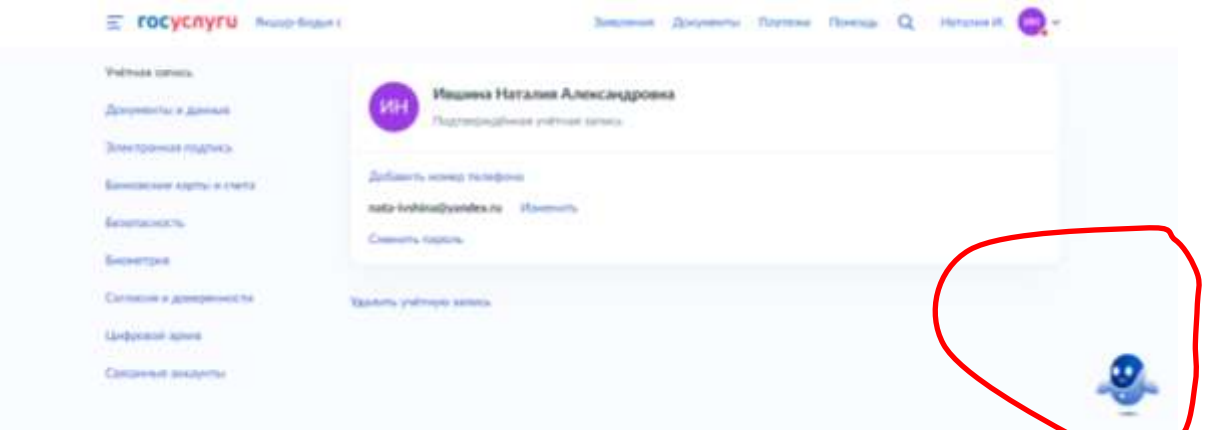

**4. Задайте помощнику вопрос «прием в первый класс»** 

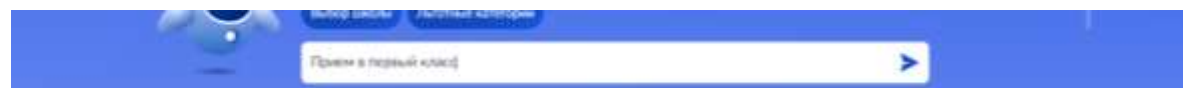

**5. Нажмите на появившуюся зеденую кнопку «подать заявление»**

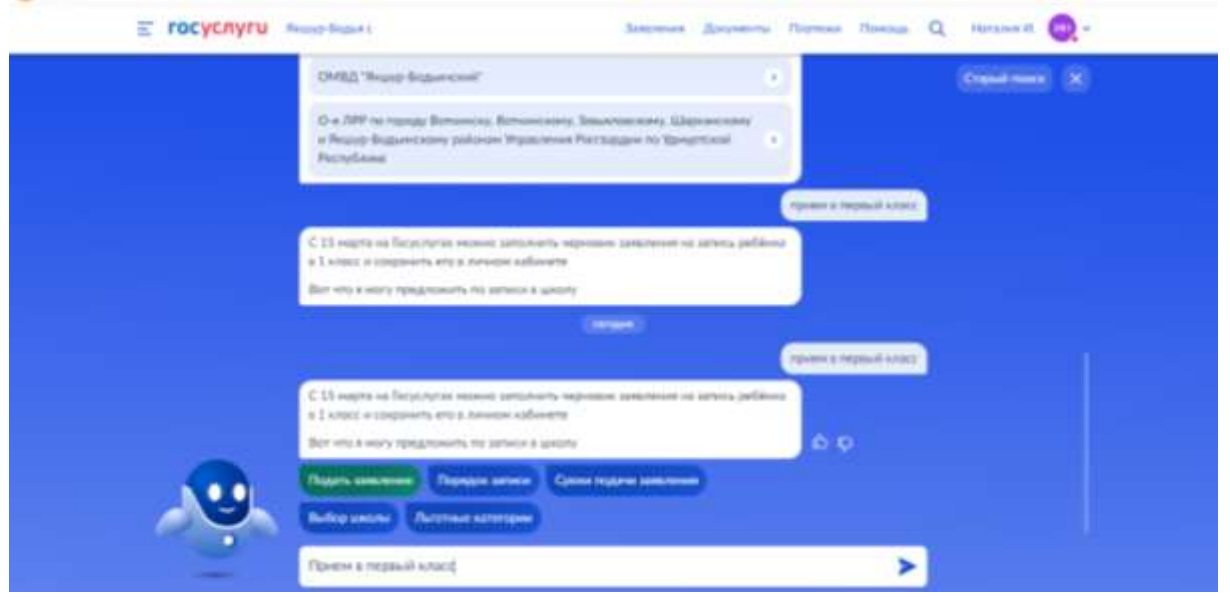

**6. Далее переходите по кнопке «заполнить заявление** 

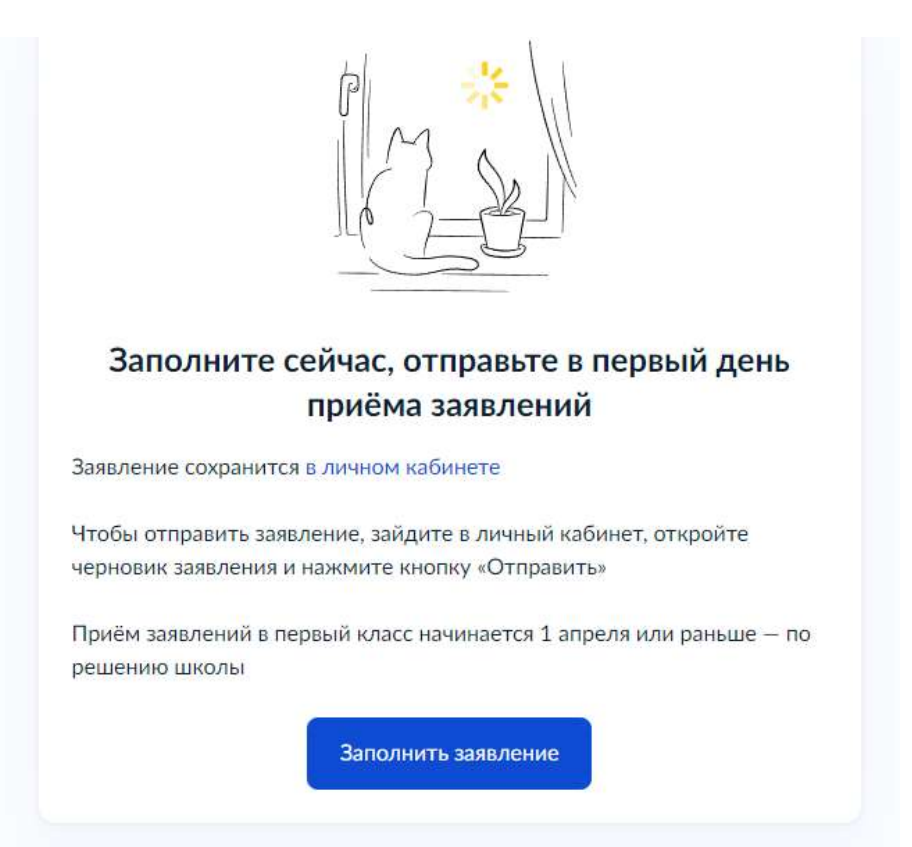

7. При заполнении заявления и уточнении имеющихся льгот выбирайте тот пункт, который подходит для Вас

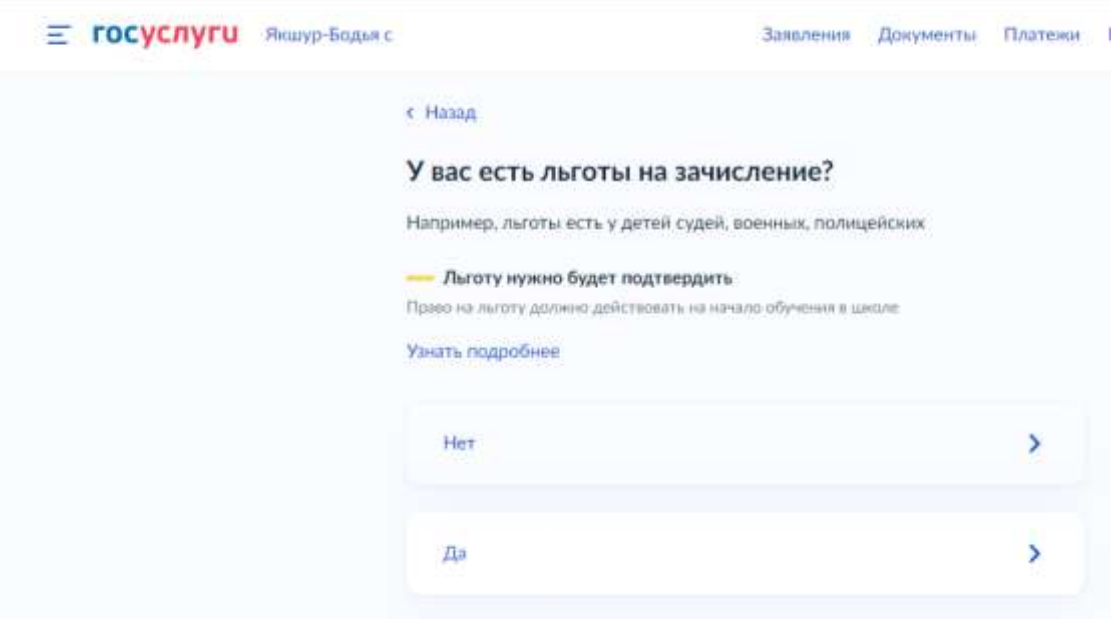

#### Есть ли в семье другой ребёнок, который ходит в выбранную школу?

Ребёнка зачислят в школу в преимущественном порядке, если в ней уже учатся его брат или сестра - при наличии свободных мест

Подробнее о льготе

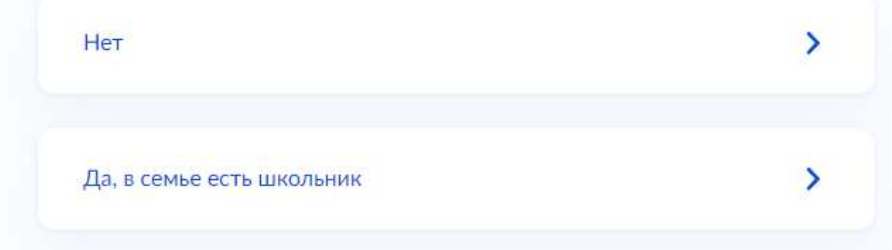

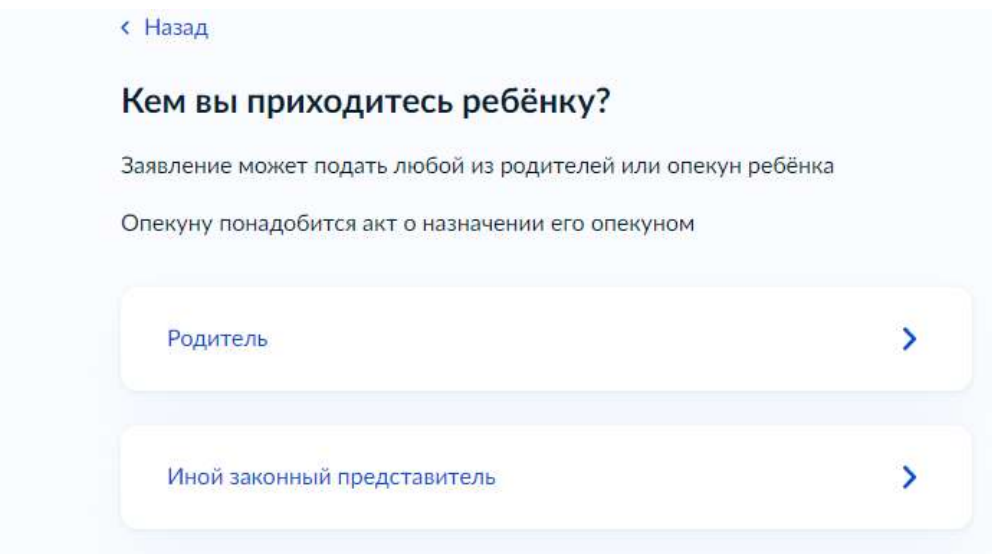

## **8. После уточнения данных по льготе переходим к заполнению заявления**

# Для подачи заявления вам потребуется • Паспортные данные • Реквизиты свидетельства о рождении ребёнка • Номер или название школы, куда хотите отдать ребёнка • Сведения о регистрации - вашей и ребёнка Срок исполнения Ребёнок будет зачислен в школу после предоставления оригиналов документов и издания акта о приёме на обучение Этапы зачисления Результат В личный кабинет придёт уведомление о зачислении ребёнка в первый класс Школу придётся посетить лично После рассмотрения заявления отнесите оригиналы документов в школу

Перейти к заявлению

# **9. Уточните вашу прописку и прописку ребенка**

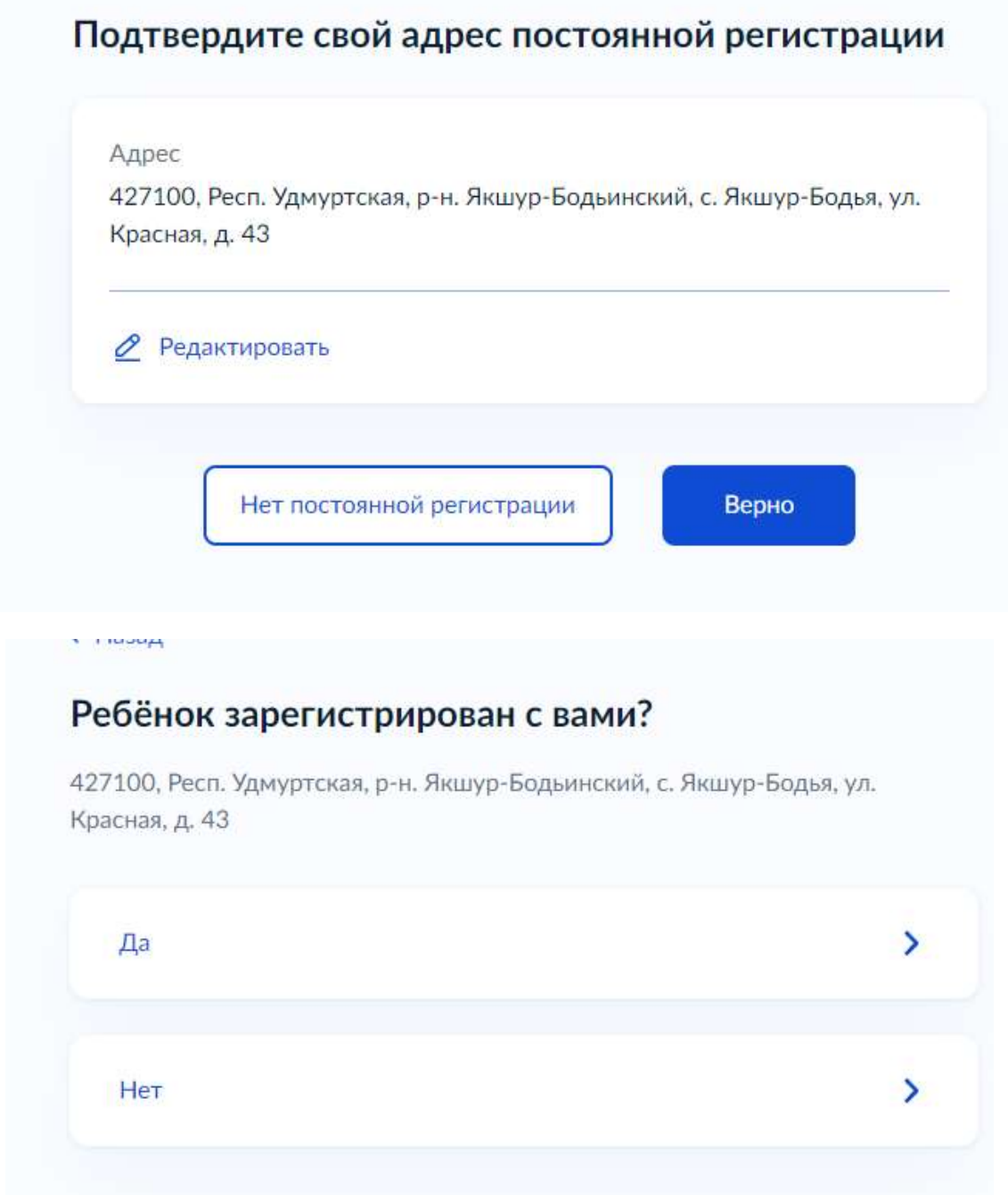

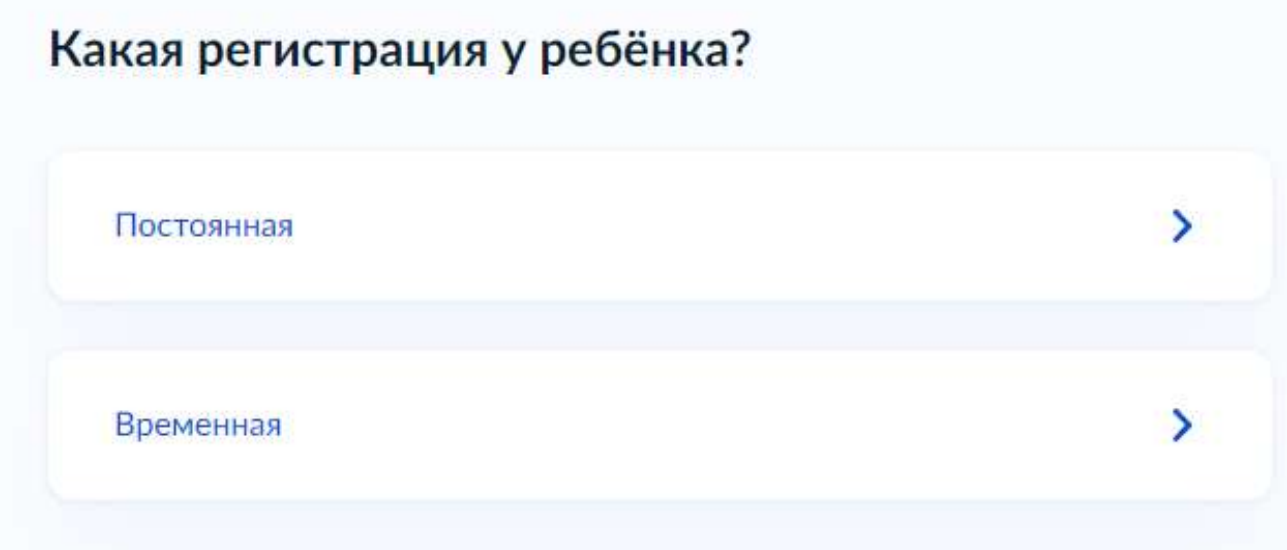

**Если регистрация ребенка не совпадает с Вашей , нужно указать адрес прописки ребенка. Для этого в поисковой строке можно ввести наименование населенного пункта и система сама предложит вам полный адрес. Либо укажите адрес вручную нажав внизу экрана на синий текст «укажите адрес вручную»**

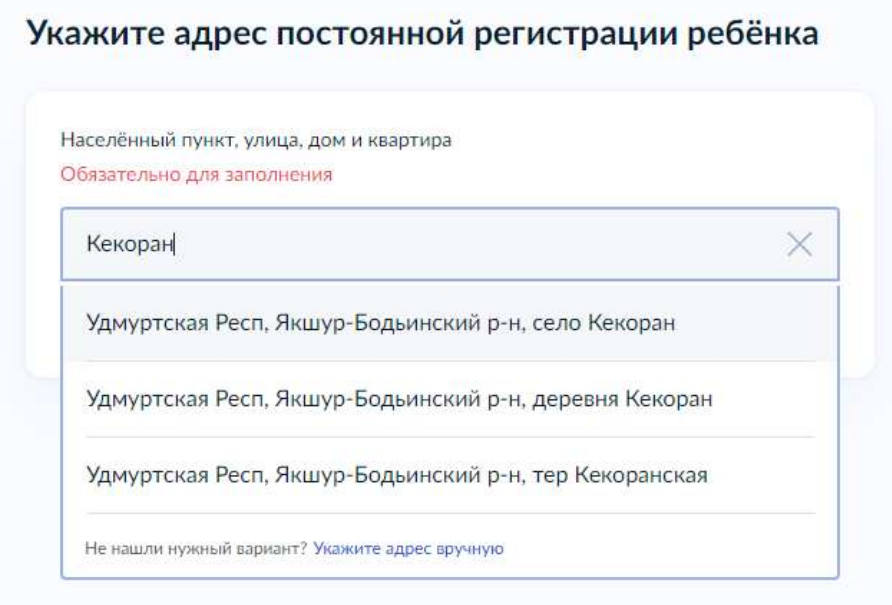

## Укажите адрес постоянной регистрации ребёнка

Населённый пункт, улица, дом и квартира Проверьте адрес

427115, Респ. Удмуртская, р-н. Якшур-Бодьинский, с. Кекоран

×

Удмуртская Респ, Якшур-Бодьинский р-н, село Кекоран

Удмуртская Респ, Якшур-Бодьинский р-н, село Кекоран, ул Берестова

Удмуртская Респ, Якшур-Бодьинский р-н, село Кекоран, ул Заречная

Удмуртская Респ, Якшур-Бодьинский р-н, село Кекоран, ул Кедровая

<u> Vamvatckas Peca Якшуа-Больмнский а-н село Кекоран ул Лесная</u>

Далее нужно нажать на красный текст «проверьте адрес» и при необходимости поставит галочки «нет дома» «нет квартиры» либо «продолжить»

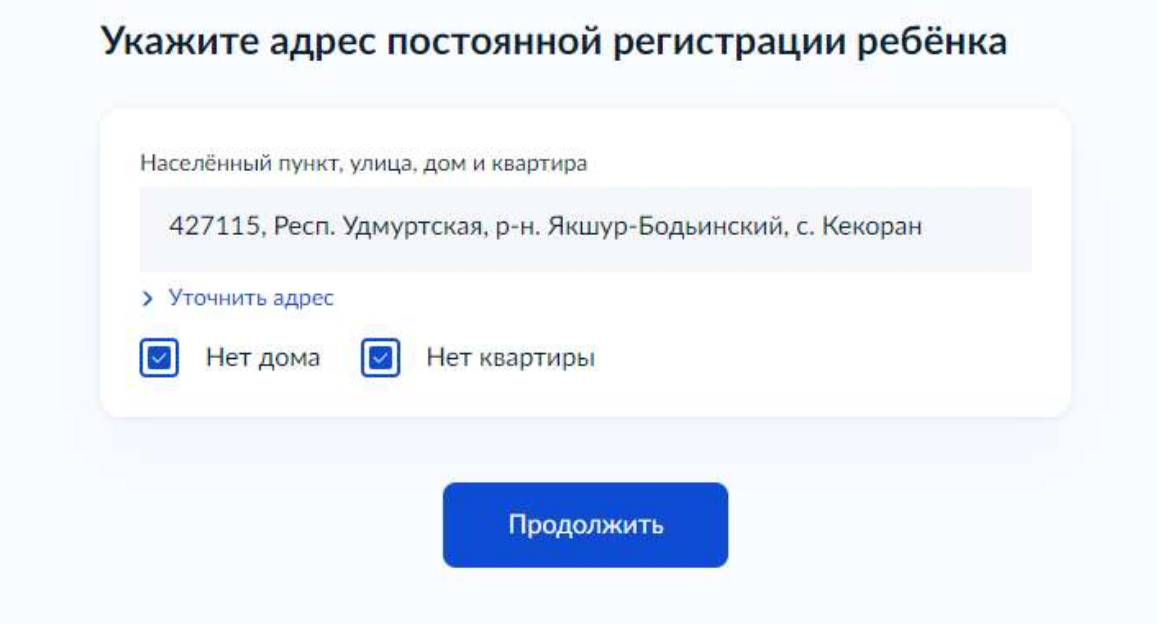

**10. Дальше система предложит выбрать школу. Если в выпавшем списке не находится нужная школа, выбираем кнопку «нет нужной школы», если вы нашли нужную школу (Обратите внимание – кружочек рядом с выбранной школой должен быть синим) – выбираем «продолжить».**

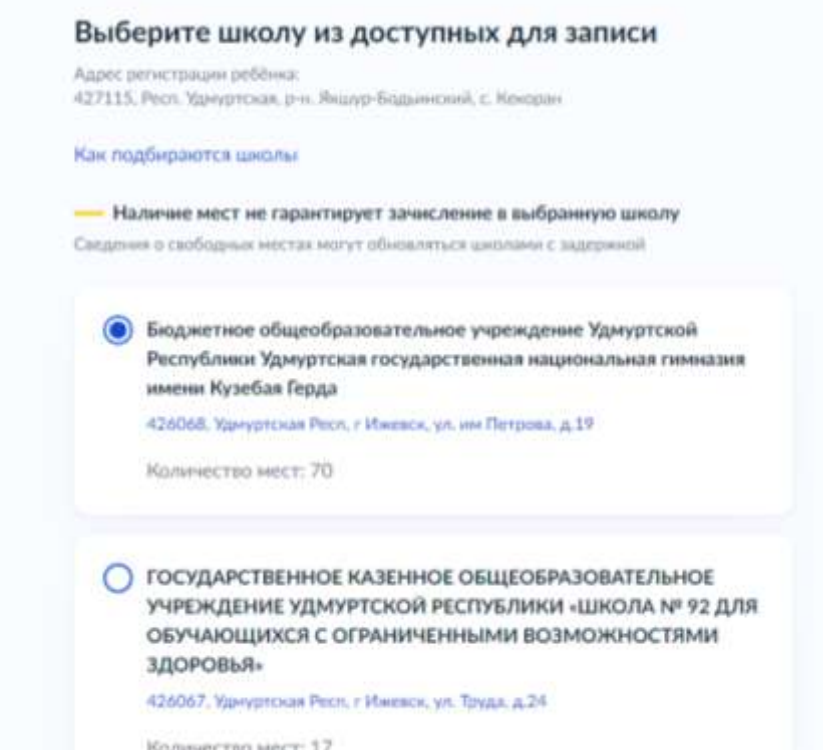

Портал государственных услуг Российской Федерации

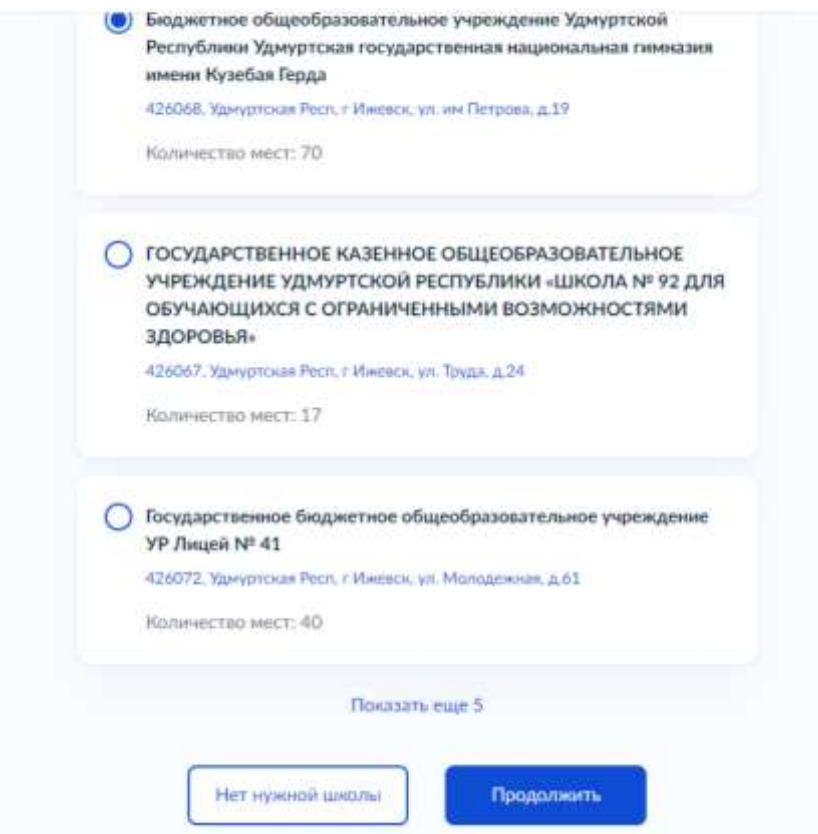

# **Далее выбираем кнопку «указать вручную»**

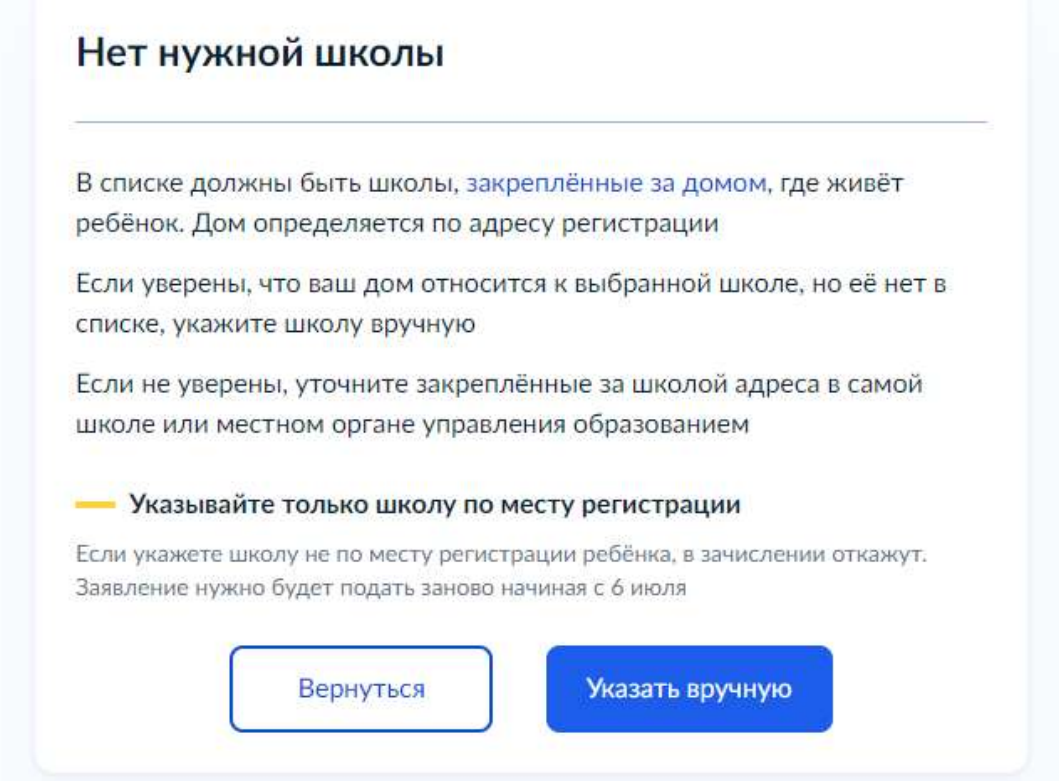

Заполняем регион, муниципальный район, населенный пункт и школу(можно в поисковой строке забить часть названия школы, например «Кекоранск...», выбрать школу и «продолжить»

## Укажите школу

Чтобы увидеть полный список, заполните все поля

Сначала в списке появятся школы регионального уровня, потом муниципальные

Регион

Не нашли свой регион? Возможные причины

### Укажите школу

Чтобы увидеть полный список, заполните все поля Сначала в списке появятся школы регионального уровня, потом муниципальные Регион Удм × Удмуртская Республика Продолжить

## Укажите школу

#### Чтобы увидеть полный список, заполните все поля

Сначала в списке появятся школы регионального уровня, потом муниципальные

Q

 $\times$ 

 $\overline{Q}$ 

Регион

Як

Удмуртская Республика

Не нашли свой регион? Возможные причины

Муниципальный район/округ

Якшур-Бодьинский

#### Укажите школу

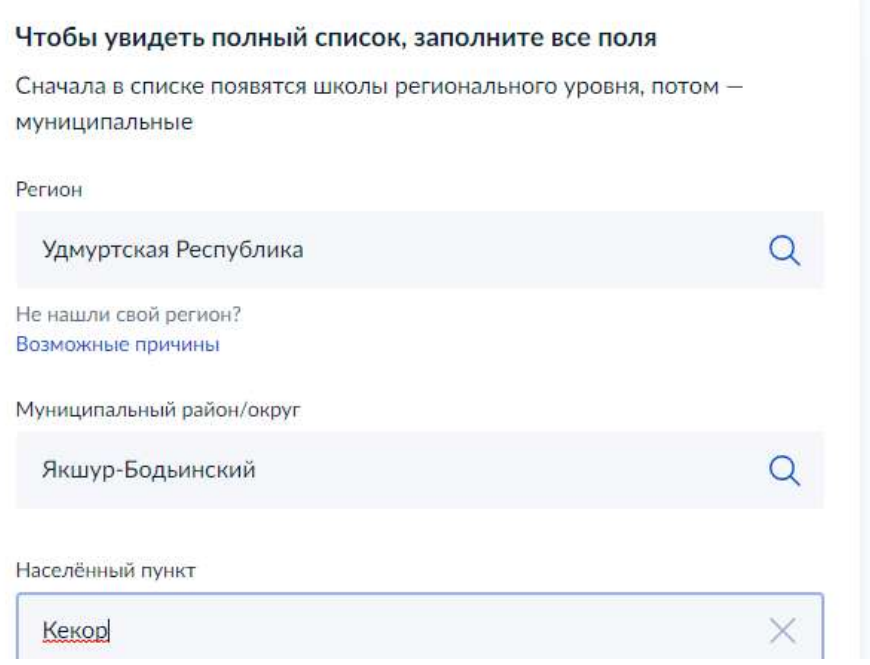

#### Укажите школу

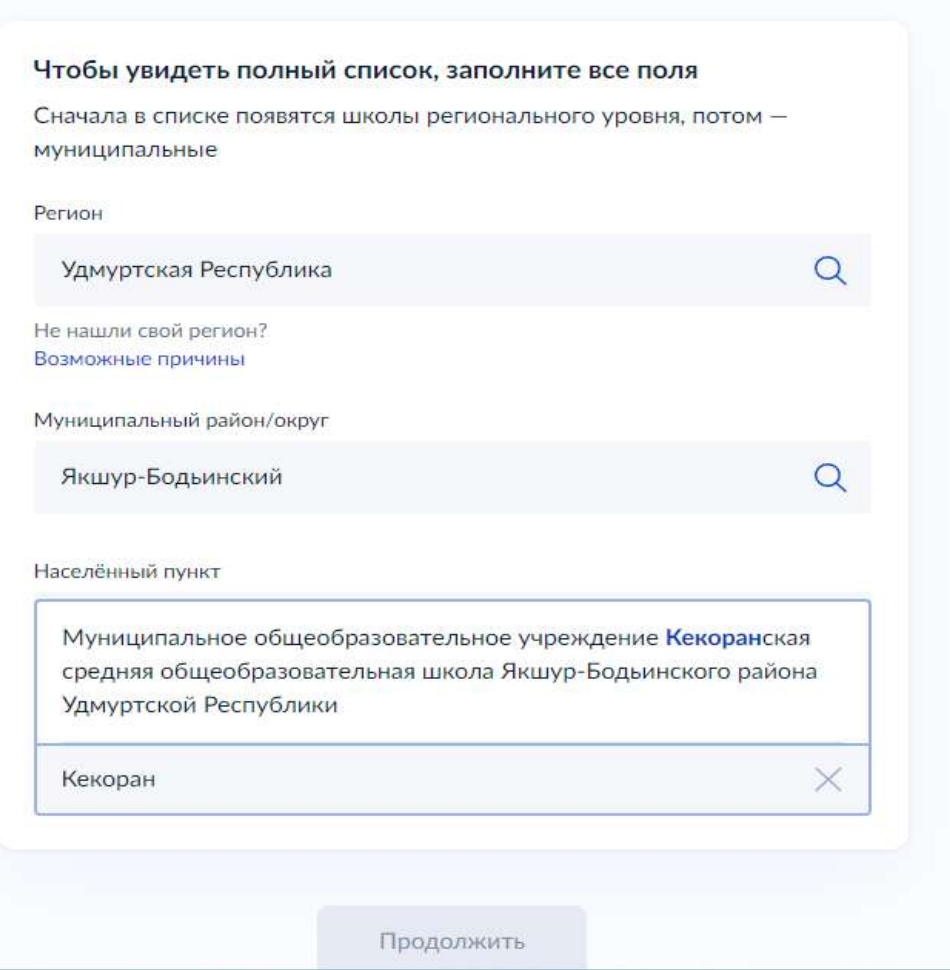

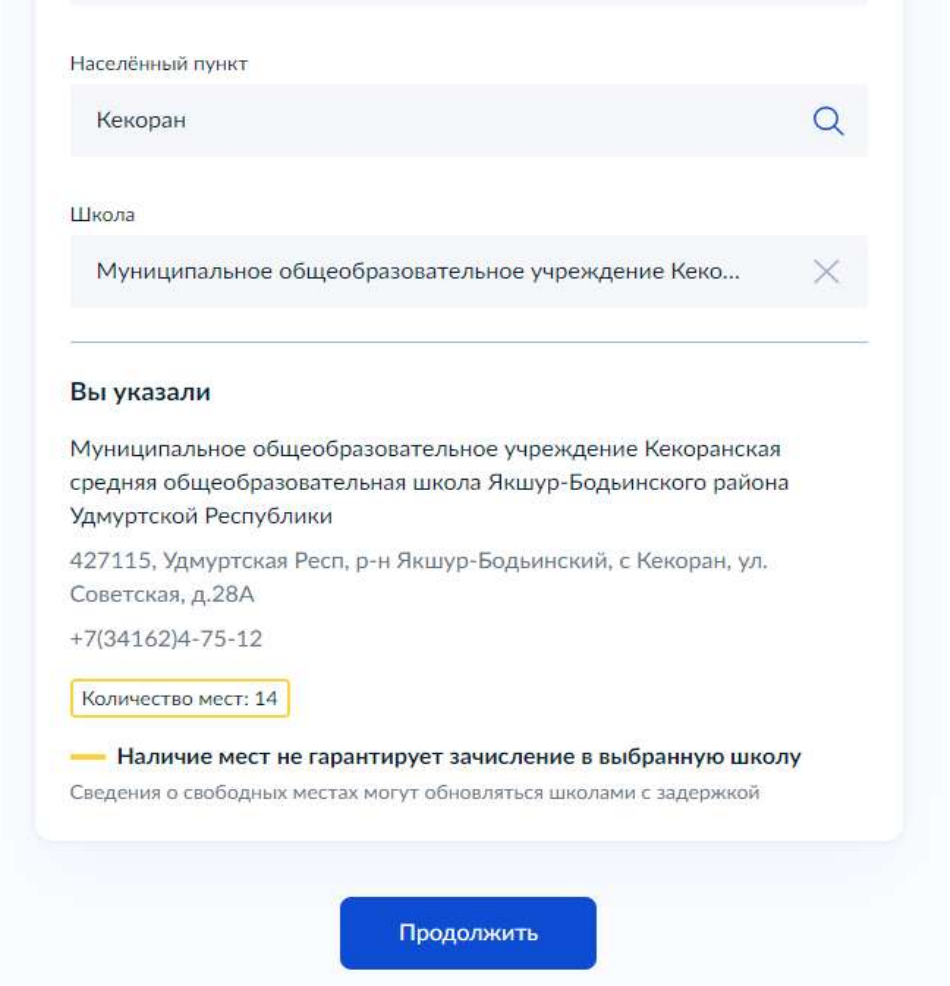

**Далее Вы перейдете к разделу ввода персональных данных ребенка. Пошагово заполняем разделы. И когда заявление будет заполнено, еще раз проверяем и выбираем кнопку «Отправить».**

**Отправленное заявление и уведомление о том, что оно направлено в ведомство появиться у Вас в личном кабинете Госуслуг в разделе «Уведомления». Там же Вы сможете отслеживать статус рассмотрения заявления.** 

**ВАЖНО!!!! Посетите школу с оригиналами документов приглашение на приём придёт в личный кабинет. Туда же придёт уведомление о зачислении ребёнка**

**Телефон ГОРЯЧЕЙ ЛИНИИ по вопросам записи в первый класс – 122**

**По вопросам работы портала Госуслуги - 115**